#### T rimble 4000 Resource Page

Article Number: 476 | Rating: Unrated | Last Updated: Thu, Aug 30, 2018 at 1:34 AM

# Trimble 4000 Resource Page

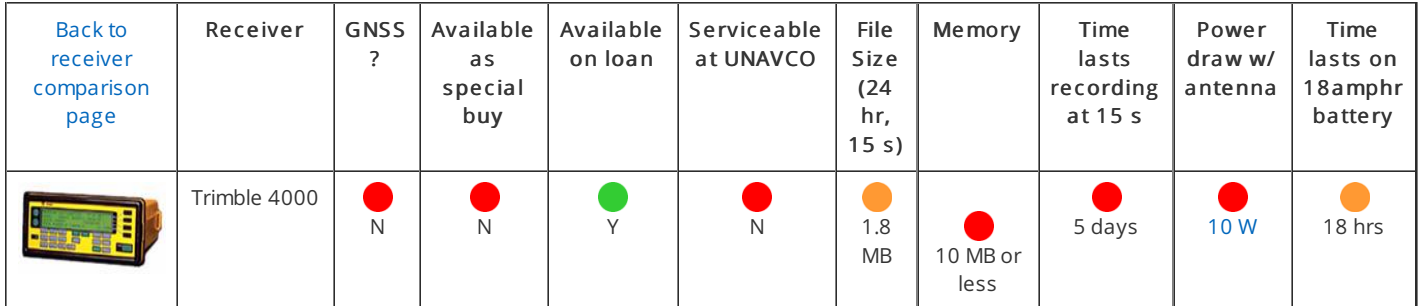

The Trimble 4000 is no longer supported by UNAVCO. Because of its high power consumption and small amount of data storage, the Trimble 4000 is best suited for use as a reference station with AC power and reliable telemetry.

- Program through the screen, using Trimble R-Utilities from a Windows, LINUX, or Solaris platform, or using Trimble Remote Controller from a Windows platform.
- Download using Trimble R-Utilities from a Windows, LINUX, or Solaris platform, using GPLoad or Trimble Remote Controller from a Windows Platform, or using TRIM4000 from a DOS platform.
- Records L1, L2.

## Software

- Trimble [R-Utilities](http://kb.unavco.org/kb/article.php?id=362) Remotely control certain Trimble GPS receivers from Windows, LINUX, or Solaris platforms. No longer supported by Trimble.
- Trimble [runpkr00](http://kb.unavco.org/kb/article.php?id=588) Extract .DAT or .TGD files from R00/T00/T01/T02 files on Windows, LINUX, or Solaris platforms.
- Trimble [GPLoad](http://kb.unavco.org/kb/assets/163/gpload275.exe) v2.75 (.exe) Can be used to download files from a 4000 series Trimble receiver and includes functionality to transfer v7.5 Trimble Survey Controller files to your local PC.
- Trimble Remote [Controller](http://kb.unavco.org/kb/article.php?id=162) v2.21 Provides virtual access to all receiver functions via a GUI on a Windows platform.
- [TRIM4000](http://kb.unavco.org/kb/assets/303/trim4000.exe) (.exe) DOS-based download program for Trimble 4000 SSE and SSi Receivers; runs only on a DOS system.
- Trimble [Convert](http://kb.unavco.org/kb/article.php?id=164) to RINEX Utility Convert .DAT, .T00, or .T01 files to RINEX version 2.10, 2.11, or 3.00 formats.

## UNAVCO How To's and FAQ

- Quick Start [Guide](http://kb.unavco.org/kb/article.php?id=65)
- How to [program](http://kb.unavco.org/kb/article.php?id=66) survey sessions
- $\bullet$  How to [configure](http://kb.unavco.org/kb/article.php?id=67) for kinematic surveys
- Typical Short- and Long-Term Power [Configurations](http://kb.unavco.org/kb/article.php?id=400) (2 diagrams)
- How to [download](http://kb.unavco.org/kb/article.php?id=79) using TRIM4000 for DOS
- Trimble 4000 series internal battery [replacement](http://kb.unavco.org/kb/assets/333/Trimble4000_battery.pdf) guidelines (.pdf)

## Trimble How To's

The following support notes and descriptions are taken directly from the Trimble 4000 series [support](http://www.trimble.com/support_trl.asp?pt=4000 series&Nav=Collection-3848) page.

- How to Set Up RTK with RTCM [Messages](http://kb.unavco.org/kb/assets/555/rtd4000.pdf) on Your 4000 Series Receiver This TIP includes instructions on how to set up RTK using an RTCM data source on the 4000.
- Height Display Greater Than 4 Digist in Position [Calculation](http://kb.unavco.org/kb/assets/555/height.pdf) Printouts The height field in the 4000 GPS receiver shows only 4 digits. How would a receiver in an airplane over 9,999 meters high be shown?
- What to Do When You Get the Message in Your 4000 [Receiver:](http://kb.unavco.org/kb/assets/555/4000mem.pdf) Memory or Memory Directory Is Full

Sometimes when there seems to be plenty of memory left on the receiver to log data, the receiver refuses to start a survey. This TIP explains what to do when you try to log data with your 4000 Receiver and encounter the following message: Memory of memory directory is full.

What to Do if You Get Error [Messages](http://kb.unavco.org/kb/assets/555/f4k_err.pdf) When Updating Your 4000SSI Receiver Firmware Version 7.21 or Greater

The three most common problems reported when updating the 400SSI receiver firmware version 7.21 and greater are: (1) the message, Gauss based receiver, do not attempt to upgrade, will be displayed; (2) the message, Update Not Authorized, will be displayed; and (3) your receiver will not respond to the UPDATE program, even though your serial numbers are in the Serial file. This TIP includes instructions for troubleshooting each of these problems.

How to Do a Hard Reset on a Series 4000 Receiver

If a Series 4000 receiver fails to acquire a new constellation, exhibits firmware anomalies, or exhibits a lockup, you will need to do a hard reset. Doing a hard reset will not affect any data that is stored in the receiver. This TIP includes instructions for doing a hard reset on a Series 4000 (DL2, DS, RL2, RS, SE, SI, SSE, SSI) receiver.

- How to Connect Your Pacific Crest Radio to Your Series 4000 Receiver and [Configure](http://kb.unavco.org/kb/assets/555/blubrick.pdf) the System Correctly If you have a Pacific Crest radio with model number RFM96W that you want to use with a Series 4000 receiver/Survey Controller, you may need instructions for connecting them and configuring the system correctly. This TIP includes a series of steps to help you troubleshoot any problems you may be having in connecting your Pacific Crest radio to your Series 4000 receiver and configuring the system correctly.
- How to Use Older and Newer Series 4000 [Receivers](http://kb.unavco.org/kb/assets/555/compact.pdf) Together

There are two different data formats that Series 4000 receivers can log data in, the Compact and Standard data formats. If data has been collected in the two different formats, you will not be able to process the data between the data in different formats. The data will have to be recollected. Note: If a mixture of both older and newer receivers are going to be used in a survey, before the survey is started, make sure the receivers will log data in the same data format, preferably the Compact format.

#### Firmware

- Trimble 4000 series 7.19b [firmware](http://kb.unavco.org/kb/assets/719b_firmware.zip) (.zip)
- Trimble 4000 [Firmware](http://kb.unavco.org/kb/article.php?id=366) README for 7.19
- Trimble 4000 series 7.32 [firmware](http://kb.unavco.org/kb/article.php?id=554)

Notes on Trimble 4000SSE/SSi firmware:

Problem 1

12-channel, 4000 SSE and SSi GPS receivers with 7.29 firmware have experienced loss of data caused by an overloading of the receiver processor, possibly due to a large number of satellites in view at low elevation angles. According to Trimble, the overload might be triggered by their Everest multipath mitigation routine implemented in version 7.29 firmware. We have been able to reproduce this problem at the Boulder Facility in routine tracking with an elevation mask of 5 degrees. The Boulder Facility highly recommends that for continuously tracking, permanent GPS station installations, firmware should be re-flashed from v7.29 to v7.19b to prevent loss of data.

#### • Problem 2

A flash card internal memory problem was causing read-write errors on 4000SSi receivers causing significant loss of data. Trimble isolated the problem to the receiver internal flash disk power-up sequence and made firmware modifications to ensure read-write integrity. Version 7.19b firmware addresses this problem.

Solution

To prevent data loss from these two problems, the UNAVCO Facility recommends that 12-channel 4000 SSE and SSi GPS receivers running 7.29 and 7.19 firmware are re-flashed to v7.19b (see above). Please see the Trimble 4000 Firmware README for 7.19 (linked above).

### Testing

Vertical Height Errors When Mixing Trimble 4000 SST and Trimble 4000 SSE [Observations](http://kb.unavco.org/kb/assets/188/HeightSSTSSE.pdf) (1995)(.pdf)

Posted by: Beth [Bartel](mailto:bartel@unavco.org) - Thu, Aug 12, 2010 at 2:24 PM. This article has been viewed 34880 times.

Online URL: <https://kb.unavco.org/kb/article/trimble-4000-resource-page-476.html>